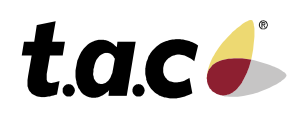

# TAC Vista® IV

# **TAC Vista Workstation Standard/Manager/Professional**

**4.10.2004**

TAC Vista on kaasaegne Building IT® hoonehalduse süsteem. TAC Vista jälgib, juhib ja teostab järelvalvet valgustus-, kütte-, ventilatsiooni-, kliimaseadmete ja juurdepääsu/turvasüsteemide üle kõikides ruumides ja hoonetes.

TAC Vista süsteem töötab iseseisva süsteemina või mitme arvutiga ühendatud süsteemina, millega on ühendatud nii koht- ja/või kaugvõrgud. Süsteemi on võimalik kasutada nii kohapealseks tööks/järelvalveks kui ka kaugtööks/järelvalveks.

TAC Vista süsteemil on alljärgnev tarkvara:

- *•* TAC Vista server arvutitele, mis andmesideühendust<br>etega ja teiste kohtseadmetega ja teiste serveritega TAC Vista võrgus.
- *•* TAC Vista Workstation tööjaamade arvutitele, mida operaatorid või insenerid kasutavad programmeerimiseks, konfigureerimiseks ja igapäevaseks tööks.
- *•* TAC Vista Webstation igapäevaseks tööks ning aruannete, diagrammide, mõõteinfo diagrammide jne näitamiseks.
- TAC Vista ScreenMate ruumi/tsooni juhtimiseks.

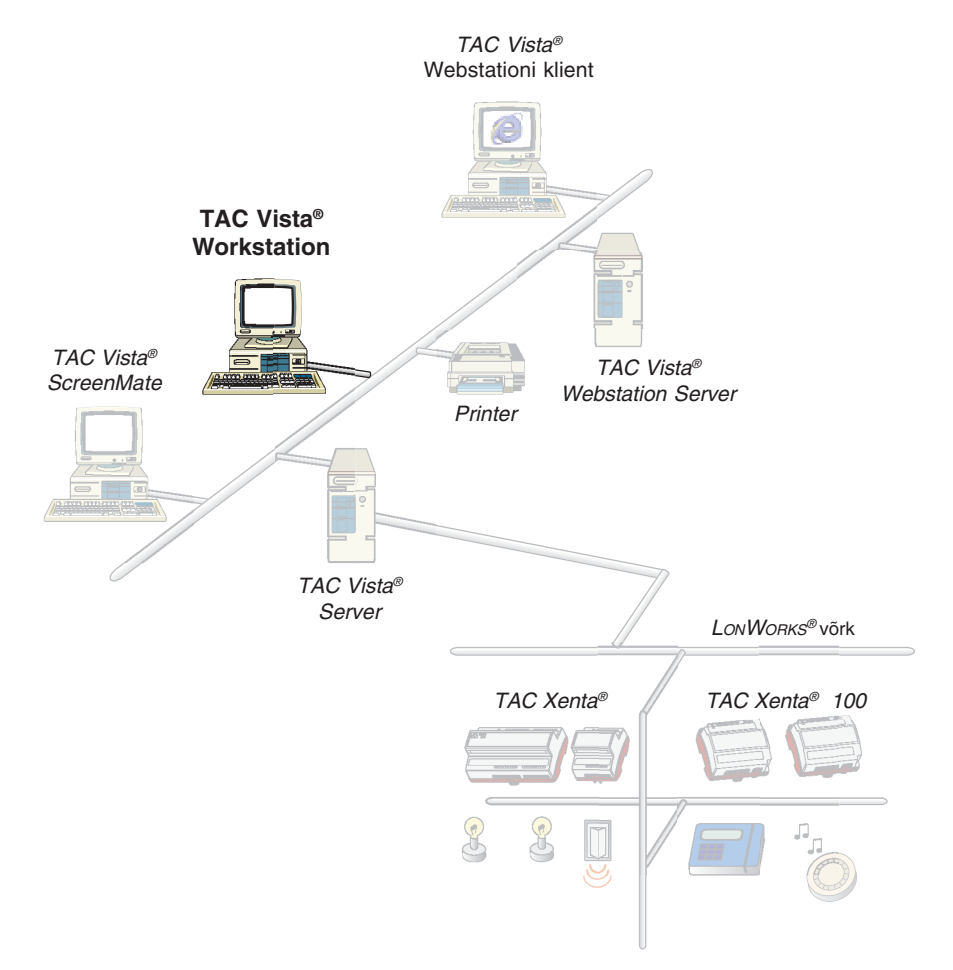

# **TAC VISTA® WORKSTATION – ÜLDINFO**

TAC Vista Workstation on tööprogramm, mis töötab TAC Vista võrgu operaatoriseadmes või mistahes kohtvõrgu arvutis.

Workstation võib töötada ühes arvutis koos TAC Vista serveriga, aga ka Vista võrguga ühendatud arvutis.

Workstationit kasutatakse hoonehalduse süsteemi erinevate aspektide jälgimiseks ning juhtimiseks.

Workstationil on uus operaatoriliides, mis võimaldab operaatoril liikuda kõikjal seadmestikus vastavalt programmi seadistusele. Liides on täielikult konfigureeritav: operaator saab seadistada nii menüüsid, nuppe, aknaid kui funktsioone.

Mitmesugused graafilised pildid ning diagrammid annavad selge ja ülevaatliku pildi seadmestiku põhilistest parameetritest.

Linkidel on otseteed vaadetesse, kus võib vaadata andmete teisi aspekte, ning edasi/tagasi nupud aitavad operaatoril kiiresti liikuda viimasena vaadatud akende vahel.

Kõikide objektide leidmiseks saab kasutada otsingumootorit; otsingut saab kitsendada näiteks objektidele, mille väärtused on kindlaksmääratud piirist kõrgemal.

Häirevaate aknaid saab konfigureerida nii, et nad kuvavad ekraanile ainult teatud kindlaid objekte, mis on kindlaksmääratud kriteeriumite poolt filtreeritud. Näiteks: ühes häirevaates kuvatakse

ainult järelvalve all olevate hoonete konverentsiruumide temperatuurihäired. TAC Vista Workstation installitakse Windowsi nagu iga teinegi programm. Operaator logib ennast Vista serverisse, seda juhul, kui tal on juurdepääsuõigus sellele serverile.

Üheaegseks ühenduseks erinevate serveritega saab operaator avada mitu akent.

#### **Funktsioonid:**

- graafika vaatamine
- häirete vaatamine
- sündmuste vaatamine
- online diagrammide vaatamine
- mõõteinfo diagrammide vaata-mine • objektide loomine, vaatamine ja redigeerimine
- otsing andmebaasist

# **TAC VISTA WORKSTATION® - FUNKTSIOONID JA PAKETID**

TAC Vista Workstationil on kaks erinevat installeerimispaketti:

- TAC Vista Server koos Work-station Professionaliga (Ws Pro)
- TAC Vista Workstation Remote (Ws R)

Installeerimispaketis on mitu litsentsi, mis võimaldavad erinevaid funktsioone. Vt alljärgnevat tabelit.

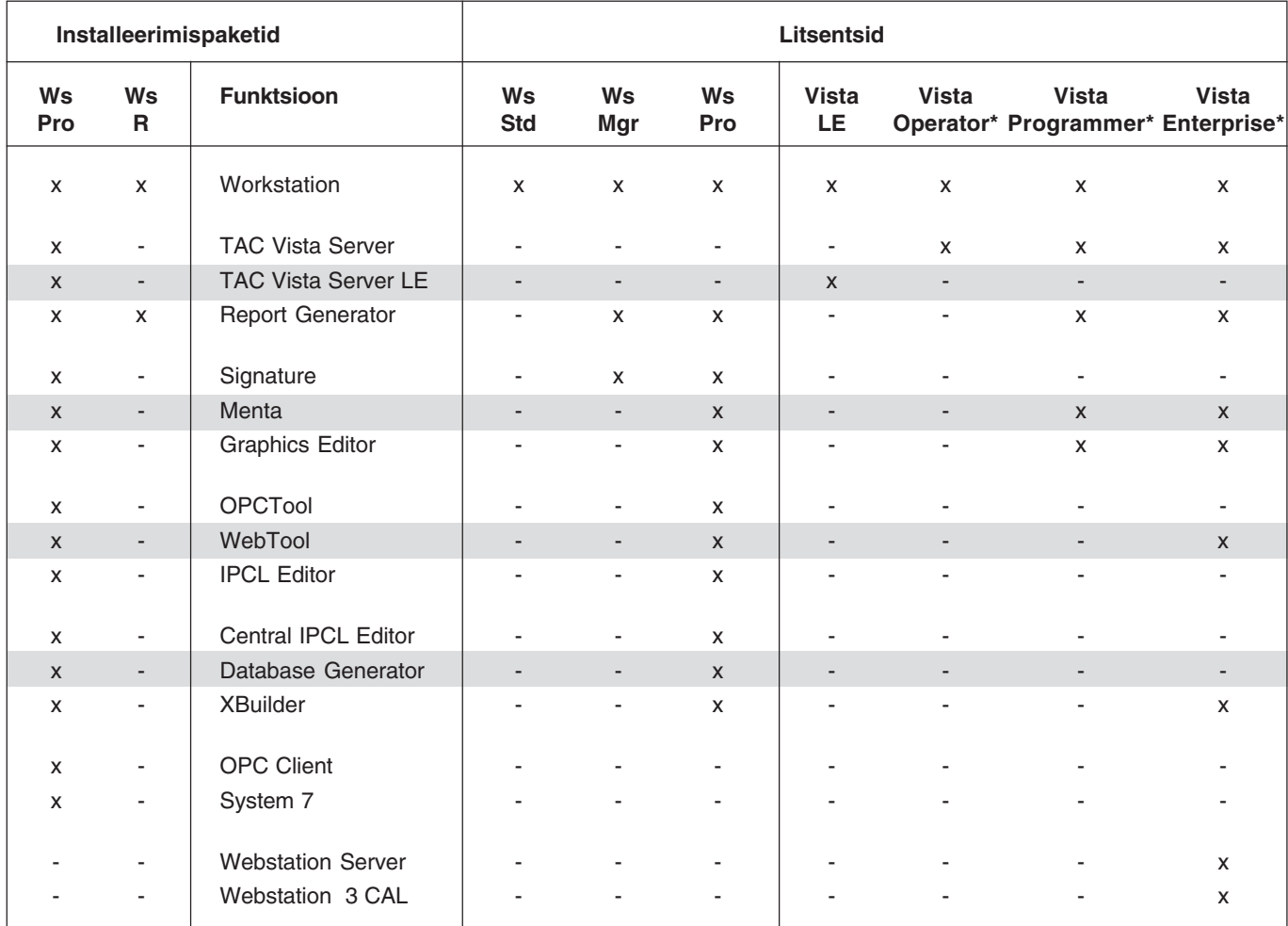

\*Pole saadaval kõikides riikides.

# **TEHNILISED ANDMED – TAC VISTA WORKSTATION**

#### **Tootekoodid**

TAC Vista Workstation Standard…………..….… 0-008-7965 TAC Vista Workstation Manager………..…….… 0-008-7966 TAC Vista Workstation Professional………….… 0-008-7967 **Nõuded keskkonnale kõikide seadmete puhul** Keskkonna temperatuur ………………………. 16 kuni 32º C Suhteline õhuniiskus …….… 8 – 80 %, mittekondenseeruv **Operatsioonisüsteem** Microsoft ® Windows 2000 Professional (Service Pack 4) Microsoft ® Windows 2000 Server (Service Pack 4) Microsoft ® Windows XP Professional (Service Pack 1) Microsoft ® Windows Server 2003 **Nõuded riistvarale** Personaalarvuti ……………….………….… Intel® Pentium III Taktsagedus …………………….…….… 500 MHz või kõrgem Soovitatav personaalarvuti ….. Intel® Pentium IV 2 GHz Esmane mälu ................................................ > 128 megabaiti Soovitatav esmane mälu ......................... 512 megabaiti Vajalik vaba kõvaketta maht peale paigaldamist ........... > 300 megabaiti

### **Üldnõuded**

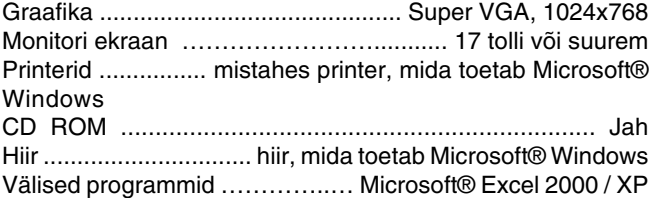

# **WORKSTATION - HÄIREKÄITLUS**

# **HÄIRETEADETE ÜLEVAADE**

Häireteated kuvatakse ühes või mitmes häirevaate (Alarm View) aknas. Erinevates akendes saab häireteateid filtreerida erinevalt, vastavalt häire tüübile, prioriteedile, väärtusele jne.

Standardne häirevaade on jagatud järgmisteks osadeks:

- Kviteerimata häired
- Kviteeritud häired
- Lähtestatud, kviteerimata häired

Erinevatel osadel on erinevad värvid. Operaator saab valida teksti ja tausta värvi.

Vaikevärvid on:

- kviteerimata häireteate kuvamisel (must tekst punasel taustal)
- kviteeritud häireteate kuvamisel (must tekst rohelisel taustal)
- lähtestatud, aga kviteerimata häireteate kuvamisel (must tekst kollasel taustal)

Häireteated sorteeritakse vastavatesse osadesse, ning seal omakorda vastavalt prioriteedile või ajalisele järjekorrale, sõltuvalt sellest, millise variandi operaator on valinud.

Kasutaja saab programmeerida häireteate nii, et see näitaks kellaaega, prioriteetsust ja häireteksti.

TAC Vista käivitamisel kuvatakse häireikoon Microsoft® Windowsi tegumiribal kõige parempoolse-mana.

Häirekäitlust on võimalik konfigureerida ka nii, et operaator, kes häire kviteerib, peab valima häire põhjuse, valitud meetme ja kirjutama sündmuse kohta kommentaari. See teave logitakse sündmustelogisse ja kuvatakse sündmuste vaaturis (Event Viewer).

# **HÄIRETEKSTID JA ATRIBUUDID**

Operaator võib iga häireteate jaoks määrata eraldi häireteksti, kus seletatakse lihtsalt ja mõistetavalt, mis põhjustas häire käivitumise ja mida tuleks antud juhul ette võtta.

Samuti on võimalik määrata tekst taaslähtestatud häiretetele.

Häireteadetele on võimalik määrata ka atribuute, nagu näiteks värvide vahetus ning helisignaalid.

Akustilisi (heli) ja optilisi (visuaalseid) koondhäireid saab määrata vastavalt prioriteetidele. Akustilised koondhäired hakkavad tööle, kui käivitub häire antud prioriteetide vahemikus. Optilised koondhäired on aktiivsed senikaua, kuni antud prioriteetide vahemikus on kviteerimata häire.

# **KUVAMINE**

Häireteadete väljatrükki saab juhtida nii kellaaja kui tähtsuse järgi, samuti ka sündmuse kviteerimise või lähtestamise järgi.

Häireteadete kuvamisel saab kuvada ka järgnevat, häiretega lingitavat teavet:

- Graafika (kuvatakse vastava häireteatega lingitud graafika ja prinditakse häireteade).
- Raportid ja diagrammid (tööraportit värskendatakse jooksvate väärtustega ning see annab teavet seadmestiku oleku kohta, nt jooksvalt mõõdetud suurused/

töörežiimid erinevate ventilatsiooniseadmete jaoks).

- Mõõteinfo diagrammid (kuvatakse häireteatega ühendatud valitud mõõteinfo logid).
- Märkmikufailid (kus on teave näiteks kasutuselevõetavate meetmete kohta häireteate korral ja täpsed juhised häire lähtestamiseks).

## **HÄIRETEADETE BLOKEERIMINE**

Häirekäitluses on üheks funktsiooniks ka häireteadete blokeerimine. See funktsioon on kasulik näiteks siis, kui seadmeid parandatakse, kuna hooldustööde käigus võib mõni häire tööle hakata.

Blokeeritud häireteated kuvatakse eraldi ülevaatelehel.

# **HÄIRETEADETE PRINTIMINE**

Operaator saab printida häireteadete täieliku loendi ükskõik millisele Microsoft® Windowsi poolt toetatud printerile.

# **MUU HÄIREKÄITLUS**

Ajaline viide hoiab ära valehäired, mis on põhjustatud ajutisest suurest koormusest või maksimumväärtustest.

Häireteadete kuvamist on võimalik juhtida, s.t kasutajad/grupid näevad ainult neid häireteateid, mis kuuluvad nende tööülesannete / -piirkonna vastutusalasse.

Operaator saab häireteate kviteerida hiire või funktsiooniklahvi abil. Kui häireteade on kviteeritud, muutub monitori ekraanil häireteadete ülevaates häirerea värv.

Häireteated paigutatakse häirejärjekorda. Häirejärjekorras sorteeritakse häireteated selle järgi, kas need on kviteeritud, lähtestatud või mitte; või vastavalt prioriteetidele või ajale.

# **WORKSTATION – GRAAFIKA**

#### **GRAAFIKA**

TAC Vista pakub objektgraafikale mõeldud operaatoriliidest seadmestiku igapäevase töö jälgimiseks.

Graafiline pilt illustreerib seadmestiku tööd ja selgitab seda lihtsalt.

Graafiline pilt luuakse TAC Vista graafikaredaktori (Graphics Editor) abiga.

## **OBJEKTI GRAAFILISE PILDI KUVAMINE**

Objekti graafikal on hierarhiline struktuur, mis luuakse graafiliste piltide omavahelise linkimisega, kasutades selleks lingialasid.

Hierarhiasiseselt saab operaator värvilisest graafilisest ülevaatest liikuda hoonete, korruste, ruumide, ventilatsiooni või muu seadmestiku joonisteni välja.

#### **VISUALISEERIMINE**

Operaator jälgib, juhib ning teostab järelvalvet seadmete üle graafikat vaadates.

Operaator saab valida graafikalehte, muuta aegseadeid ning väärtusi ja olekuid. (TAC Vistas saab kuvada kolmemõõtmelisi nelinurki ning sümboleid).

Graafikat on võimalik linkida häirega – kui tuleb häireteade, saab operaator valida vastava graafika kuvamise.

Ka häireolekuid saab graafiliselt kuvada.

Graafilist pilti on võimalik suumida ning kerida.

# **DÜNAAMIKA**

Dünaamilisi objekte saab kuvada, muutes nende värvi või kuju, neid välkuma pannes, kuvades jooksvaid väärtusi, muutuste ajal kuvatavaid tekste ning liikuda kahe erineva sümboli või teksti vahel.

Sümboleid saab kasutada ka animatsiooni loomisel. Lisaks on graafikalehel võimalik objekti dünaamiliste muutuste aja kuulata helisid või kõnet (\*.wav failid).

# **TEHNILISED ANDMED – GRAAFIKA**

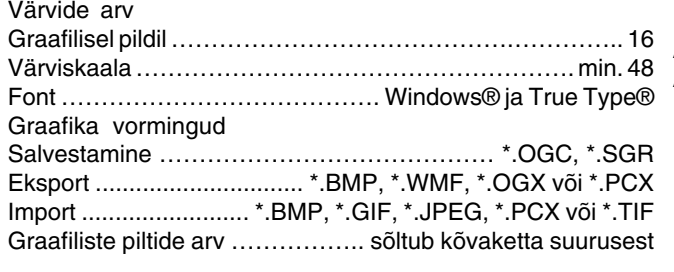

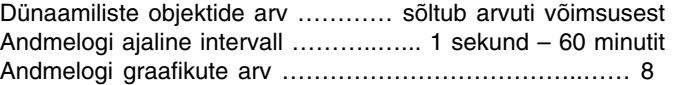

# **WORKSTATION – DIAGRAMMID**

Mõõteinfovaate (Trend View) aknas saab kuvada on-line diagramme või mõõteinfo diagramme.

On-line diagrammidel kuvatakse kohtseadmete online väärtusi (suurusi)/ andmeid. Mõõteinfo diagrammidel kuvatakse mõõteinfo logisid diagrammina.

On-line diagramme kasutades saab operaator kiiresti jälgida punkte ning lohistada punkte graafiliselt pildilt online diagrammile.

Kogutud andmed esitatakse dünaamilise graafikuna. Erinevate väärtuste graafikuid saab kuvada erinevates värvides.

# **WORKSTATION – SÜNDMUSED**

Sündmusevaate (Event View) aknas kuvatakse sündmuselogi.Iga sündmuse puhul näitavad teatud arv tulpi teavet järgneva kohta: sündmuse liik (häire, objekti muutus, käsk), kuupäev ja kellaaeg, objekti ID ja tüüp, kasutaja ID või nimi, häire tüüp, käsu tüüp jne.Kuvatavate sündmuste arvu on võimalik filtreerida, määrates kindlaks kriteeriumid järgneva kohta: kuupäeva/ kellaaja intervallid, sündmuste liigid, objektide nimed (kasutades metamärke), kategooriad, prioriteedid jne.

Samuti on võimalik valida, milliseid tulpi kuvatakse ning sündmuste loendis on

võimalik tulpade järjestust muuta.Lisaks on tulbal klõpsates võimalik loendit sortida (tõusvasse või langevasse järjekorda).Sündmusevaate aknas on võimalik sündmuste loend välja printida mistahes printerile, mida toetab Microsoft® Windows. Sündmusevaate aknal on ka prindi eelvaate funktsioon.Kasutajatel on võimalik avada mitu sündmusevaadet ja neid ühekaupa filtreerida.

# **WORKSTATION - TEISED FUNKTSIOONID**

# **VÄLJALOGIMINE**

Operaator saab end välja logida käsitsi, valides menüüst käsu Log out (väljalogimine). Samuti on võimalik ka automaatne väljalogimine (operaator logitakse välja peale kindlaksmääratud aja möödumist).

Kui arvuti on ooterežiimil, värskendatakse seda dünaamiliselt (ekraanile kuvatakse uued väärused, häireteated jne), aga arvuti ei luba ühtegi sisendit.

Operaator saab salvestada sätted kasutajaprofiilis enne väljalogimist (kas "log out" või ooterežiimi käskude abil).

# **SÜSTEEMI DOKUMENTATSIOON**

TAC Vista® loob süsteemi dokumentatsiooni seadmestiku testimiseks ja lõplikuks dokumenteerimiseks, kasutades selleks eriprogrammi, mis installitakse koos Pro paketiga.

Loendid kuvatakse ekraanile. Neid saab välja printida ning talletada failidena.

Luua saab järgnevat tüüpi loendeid:

• Süsteemide konfiguratsioonid (skemaatiline loend, milles on kirjas seadmestiku (reaalsed) füüsilised ühendused).

- Protsessiseadmed (loend, milles on kirjas protsessiseadmed ja nendele vastavad objektid koos muutujatega).
- Objektide loend (loend loogilistest, (reaalsetest) füüsilistest või tabeliobjektidest koos nendele vastavate atribuutidega). On võimalik valida ühte või mitut objekti, soovitud objekti tüüpi ning objektide atribuute.
- Sisendid/väljundid (loend seadmestikku kuuluvate seadmete (reaalsetest) füüsilistest sisenditest/väljunditest).
- Testimine (loend seadmestikku kuuluvate seadmete sisendite ja väljundite testimiseks).
- Sundmuutujad (näitavad seadmestikku kuuluvate seadmete sundmuutujaid).

Täpsemat teavet moodulite kohta leiate järgnevatelt andmelehtedelt:

## **Tootekood**

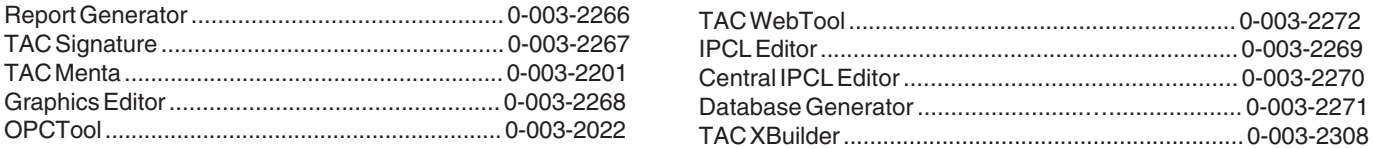

Kaubamärgid ja registreeritud kaubamärgid on nende omanike omandid.

TAC Vista®, TAC Menta®, TAC Xenta® ja TAC I-talk® on TAC AB registreeritud kaubamärgid. LonMark® and LonWorks® on Echelon Corporationi registreeritud kaubamärgid.

Windows® on Microsofti registreeritud kaubamärk.

www.tac.com